Allegato D2

## MODALITÀ DI COMPILAZIONE E CARICAMENTO DELL'ESTRATTO DELLA DOCUMENTAZIONE DI SERVIZIO Allegato "D" (Art. 6 del bando)

I Comandi degli Enti/Reparti/Unità Navali di appartenenza riceveranno all'indirizzo di posta elettronica, successivamente alla pubblicazione delle graduatorie di merito relative alla prova culturale, logico-deduttivo e professionale, indicato dai candidati nella domanda di partecipazione una e-mail contenente le seguenti informazioni:

- il nome utente (username) da utilizzare per l'accesso alla scrivania dedicata;
- un link per accedere alla pagina del concorso contenente l'elenco dei candidati effettivi al Comando per i quali deve essere compilato l'estratto della documentazione di servizio.

Accedendo alla pagina concorsuale il sistema chiederà l'inserimento delle credenziali di accesso (username e password). Nel caso in cui il Comando stia accedendo per la prima volta al sistema non sarà in possesso di password. Dovrà pertanto utilizzare la procedura di rigenerazione della password presente nella maschera di inserimento delle credenziali.

Una volta completato il processo di attivazione delle credenziali tramite la creazione/rigenerazione della password, il Comando accedendo all'area dedicata dovrà:

- (1) selezionare la cartella presente;
- (2) selezionare il nominativo del proprio dipendente per accedere all'estratto della documentazione di servizio (allegato "D") che risulta nello stato di compilazione "da compilare";
- (3) tramite il menu contestuale "EDR" in alto nella pagina, selezionare la voce " $Apri$ " per accedere alla compilazione dell'estratto della documentazione di servizio del candidato selezionato. Il citato documento, da compilare esclusivamente on-line, riproduce le informazioni richieste nell'allegato D al bando concorso. Il sistema salva automaticamente il modulo redatto ad ogni cambiamento di pagina, pertanto l'estratto della documentazione di servizio potrà essere compilato anche in momenti successivi. Gli estratti della documentazione di servizio parzialmente compilati risulteranno avere lo stato di compilazione in "bozza";
- (4) compilata l'ultima pagina del modulo e selezionato il tasto "*invia*" si considera conclusa la fase di compilazione dell'estratto della documentazione di servizio che risulterà nello stato di compilazione "in acquisizione".

Completata la compilazione del modulo, il Comando dovrà:

- (5) nelle more dell'acquisizione, scaricare la copia in formato .pdf dell'estratto della documentazione di servizio tramite il pulsante "Recupera Ricevuta" presente nel menu contestuale "EDR";
- $(6)$ stampare l'estratto in formato .pdf e farlo firmare dal Comandante dell'Ente/Reparto/Unità Navale e controfirmare dall'interessato.

Completate le sopracitate operazioni (dal punto 1, al punto 6,), il Comando dovrà attendere la pubblicazione (da parte della DGPM tramite avviso sul portale dei concorsi on-line) delle graduatorie di merito relative alla prova di selezione a carattere culturale, logico-deduttivo e professionale e, non oltre il trentesimo giorno successivo alla data di pubblicazione delle stesse e solo per i candidati che si collocheranno in posizione utile, nelle predette graduatorie, per essere ammessi alle successive fasi concorsuali, dovrà:

(7) scansionare l'estratto della documentazione di servizio (completo delle apposite firme secondo quanto riportato nel punto 6.);

 $-93-$ 

- (8) accedere alla scheda on-line ed allegare la scansione dell'estratto della documentazione di servizio firmato tramite il pulsante "carica allegato";
- (9) verificare che il sistema confermi la conclusione della procedura di compilazione dell'estratto della documentazione di servizio e attestazione dei requisiti constatando che lo stato di compilazione riporti la voce "concluso".

Nell'eventualità di candidati collocati in congedo in data successiva alla presentazione della domanda e prima della pubblicazione delle citate graduatorie di merito relative alla prova di selezione a carattere culturale, logico-deduttivo e professionale, il Comando di Corpo è, comunque, tenuto ad effettuare le sopracitate operazioni.

L'estratto della documentazione di servizio potrà essere integrato/modificato sino al momento del primo invio a sistema. Per successive integrazioni/correzioni dovrà essere contattata la Direzione Generale per il Personale Militare (r1d2s2@persomi.difesa.it) che potrà autorizzare le correzioni/integrazioni necessarie da parte del Comando interessato sbloccando la scheda già inviata. Per poter autorizzare l'integrazione è necessario che i Comandi interessati alleghino la documentazione probante della modifica richiesta. Estratti della documentazione di servizio inviati con qualsiasi mezzo, anche telematico, diverso da quello sopra indicato non saranno presi in considerazione.

 $-94-$ 

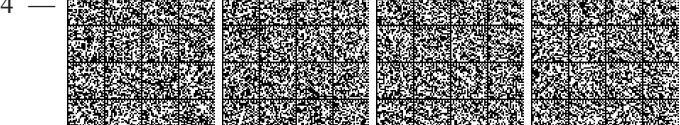